Управление образования муниципального образования «Няндомский муниципальный район» Муниципальное автономное учреждение дополнительного образования «Районный центр дополнительного образования детей»

Рассмотрена на заседании педагогического совета 31 мая 2022 г. протокол № 4

Утверждена приказом директора Муниципального автономного учреждения дополнительного образования «Районный центр дополнятельного образования детей»  $\frac{24}{2}$  42/1 от 3 июня 2022 г. И.о. иректд $\eta$ а РЦДО $\gamma$ о ор $\gamma$  Н.В. Богданова **PH 10229014150** 

**Дополнительная общеобразовательная общеразвивающая программа «InfoSfera» (техническая направленность)**

> Возраст детей – 9-11 лет Срок реализации – 1 год Уровень: разноуровневая

Автор-составитель: Хламова Ольга Васильевна, педагог дополнительного образования

г. Няндома 2022

#### **Пояснительная записка**

В современном мире людям приходится иметь дело с огромными потоками самых разнообразных сведений, новостей, данных и сообщений, одним словом, можно сказать с информацией, которая на сегодняшний день играет очень большую роль в обществе.

Обучаясь в данном объединении, учащиеся осваивают способы работы с информационными потоками: искать необходимую информацию, анализировать ее, выявлять в ней факты и проблемы, самостоятельно ставить задачи, структурировать и преобразовывать информацию в текстовую и мультимедийную форму, использовать ее для решения учебных и жизненных задач.

Данная программа опирается на возрастные возможности и образовательные потребности учащихся младшего звена, специфику развития их мышления, внимания. Программа ориентирована на развитие логического мышления. На развитие навыков работы с компьютером (восприятие информации с экрана, её анализ, управление мышью и клавиатурой). Формирование понятий информации, знакомство с функциональной структурой компьютера и его основными устройствами. Знакомство с основными приёмами работы в среде Windows, со стандартными приложениями: для вычислений, набора и редактирования текста, а также знакомство с графическим редактором Paint, созданием и редактированием графических изображений. Знакомство с текстовым редактором Microsoft Word.

Общение с компьютером оказывает существенное влияние на различные стороны психологического развития детей. Возникает целый ряд новых детских деятельностей, тесно связанных с овладением воспитанников компьютерными играми (исследование, мысленное конструирование, сюжетная игра, творческое экспериментирование и т.д.). Владение компьютером благотворно влияет на формирование личности ребёнка и придаёт ему более высокий социальный статус, значительно повышает самооценку ребёнка.

Программа разработана согласно требованиям нормативных документов:

- Федеральный закон Российской Федерации от 29.12.2012 г. N 273-ФЗ «Об образовании в Российской Федерации»;

- Концепция развития дополнительного образования детей в РФ (распоряжение Правительства РФ от 4.09.2014года № 1726-р);

Методические рекомендации по проектированию дополнительных общеразвивающих программ (включая разноуровневые программы) (письмо министерства образования и науки РФ от 18.11.2015 года № 09-3242);

- Методические рекомендации по реализации адаптированных дополнительных общеобразовательных программ, способствующих социально-психологической реабилитации, профессиональному самоопределению детей с ограниченными возможностями здоровья, включая детей-инвалидов, с учетом их особых образовательных потребностей (письмо Министерства образования и науки РФ от 29 марта 2016 г. № ВК-641/09);

- Методические рекомендации для субъектов Российской Федерации по вопросам реализации основных и дополнительных общеобразовательных программ в сетевой форме (утверждено заместителем министра просвещения РФ М.Н. Раковой 22 июня 2019 г.);

- Порядок организации и осуществления образовательной деятельности при сетевой форме реализации образовательных программ (приказ Министерства науки и высшего образования РФ и Министерства просвещения РФ от 5 августа 2020 г. № 882/391);

-Санитарно-эпидемиологические требования к организациям воспитания и обучения, отдыха и оздоровления детей и молодежи СП 2.4. 3648-20 (утверждено постановлением Главного государственного санитарного врача Российской Федерации от 28.09.2020 г. № 28).

**Актуальность данной программы** заключается в том, что современные дети должны владеть необходимыми навыками работы на компьютере и уметь их применять на практике, так как информационное пространство современного человека предусматривает умелое пользование компьютерными технологиями во всех сферах деятельности.

Программа направлена на решение задач расширения и углубления общего образования и имеет общеразвивающую направленность.

**Новизна программы** заключается в самостоятельном подборе тем, практических работ ориентированных на знакомство с компьютером с учетом возрастных особенностей детей. Все это дает возможность проявить свои способности, а значит, и ощутить результат своей деятельности.

# **Возможность использования программы в других образовательных системах**

Программа реализуется на базе муниципальных средних общеобразовательных школ города Няндома Архангельской области.

Благодаря широкой направленности, программа может быть реализована не только в рамках школы, возможно использование ив других образовательных системах очно, а также с применением дистанционных технологий.

**Цель программы:** формирование базовых знаний при работе на компьютере и обучение эффективному использованию компьютерной техники в учебной и практической деятельности.

# **Задачи:**

# **Образовательные:**

- формирование представлений о компьютере;

- формирование норм информационной безопасности, избирательности и этики;

- научить работать в основных прикладных программах по сбору, обработке, передачи и интерпретации текстовой, графической, аудио информации, в том числе и с использованием Интернета;

- познакомить обучающихся с терминологией и основными понятиями информатики и информационных технологий.

#### **Развивающие:**

- развитие интереса к изучению и практическому освоению компьютера и компьютерных программ;

- развитие умений: внимательность, наблюдательность, воображение, зрительное и слуховое восприятие, логическое мышление;

- развитие умения работать в команде, уважительного отношения к товарищам, эмоционально-нравственной отзывчивости, коллективного сотрудничества для достижения цели;

- развитие творческой инициативы и самостоятельности в поиске решения.

#### **Воспитательные:**

- воспитание социально-значимых качеств (доброта, сочувствие, сопереживание, желание помочь другому человеку);

- воспитание у ребенка навыка доводить начатое дело до конца;

- воспитание ценностного отношения к собственному труду, труду других детей и к его результатам;

- воспитание у детей навыка работать в коллективе, в группе;

#### **Отличительные особенности программы**

#### **Программа предполагает:**

- индивидуальный подход (ориентация на личностный потенциал ребенка и его самореализацию);

- возможность индивидуального образовательного маршрута;

- тесная связь с практикой, ориентация на создание конкретного персонального продукта;

- разновозрастный характер объединений;

- возможность проектной деятельности;

- возможность сетевой и дистанционной формы реализации программы.

Успешное проведение занятий достигается с соблюдением основных дидактических принципов:

- систематичности;
- последовательности;
- наглядности и доступности;

- при этом учитываются возрастные и индивидуальные особенности ребенка.

**Адресат программы:** курс рассчитан для работы с учащимися 3-5 класс в возрасте от 9 до 11 лет.

#### **Характеристика обучающихся по программе.**

В возрасте 9-11 лет формируется навык самостоятельности. Ведущим видом деятельности становится учебная. Преобладает авторитет педагога. Дети способны под руководством взрослого определять цель задания, планировать алгоритм его выполнения, это дает возможность доводить дело до конца, добиваться поставленной цели. Так же дети проявляют фантазию и воображение, что позволяет развивать имеющиеся творческие способности, при выполнении работ.

Детям важно, чтобы сопутствовал успех. В работе с детьми данного возраста целесообразно сохранять упорна продуктивную деятельность и организацию интересного и развивающего опыта в противовес умозрительным рассуждениям.

В возрасте 9-11 лет можно и нужно показать ценности, но не материальные, а духовные, моральные. Ребенок, общаясь, слышит многое, информация колоссальная, но ему еще трудно выбрать из этого потока нужное. Так вот, в этот период нужно как можно больше рассказать детям, показать и направить в нужное русло. Психология ребенка в этом возрасте, безусловно, зависит от предшествующего воспитания, однако можно еще внести свои коррективы.

#### **Сроки и этапы реализации программы**

#### **Объем и срок освоения программы:** 1 год обучения (72 часа).

#### **Формы и режим занятий по программе**

**Форма обучения:** очная, с применением дистанционных технологий.

В соответствии с нормами СП 2.4.3648-20 занятия проводятся 1 раз в неделю. Продолжительность занятия – 2 академических часа, с перерывом 10 минут. Количественный состав одной группы–до 12 человек.

**Формы проведения занятий** – групповая, по подгруппам. Состав групп и подгрупп постоянный, разновозрастный, состав групп формируется на основании смен обучения в школе.

# **Структура занятия:**

I этап. Организационная часть. Ознакомление с правилами поведения на занятии. II этап. Основная часть. Постановка цели и задач занятия. Создание мотивации предстоящей деятельности. Получение и закрепление новых знаний. Физкультминутка. Практическая работа группой, малой группой, индивидуально. III этап. Заключительная часть. Анализ работы. Подведение итогов занятия. Рефлексия.

# **Ожидаемые результаты и формы их проверки**

# **Образовательные:**

- обучающиеся будут иметь представление о компьютере;

- ученики узнают нормы информационной безопасности, избирательности и этики;

- дети будут уметь работать в основных прикладных программах по сбору, обработке, передачи и интерпретации текстовой, графической, аудио информации, в том числе и с использованием Интернета;

- обучающиеся будут знать терминологию и основные понятия информатики и информационных технологий.

#### **Развивающие:**

- разовьют интерес к изучению и практическому освоению компьютера и компьютерных программ;

- разовьют умения: внимательность, наблюдательность, воображение, зрительное и слуховое восприятие, логическое мышление;

- научатся работать в команде и преодолевать трудности;

- дети будут иметь возможность самостоятельно действовать;

#### **Воспитательные:**

обучающиеся будут проявлять:

- социально-значимые качества (доброту, толерантность, сочувствие, сопереживание, желание помочь другому человеку, умения работать в коллективе, в группе);

- привычки («ценить время» и бережное отношение к компьютерной технике).

#### **Формы контроля и подведения итогов реализации программы**

Исходя из поставленных цели и задач, прогнозируемых результатов обучения, разработаны следующие формы отслеживания результативности программы:

- педагогическое наблюдение;

- использование методов диагностики, тестирования;
- беседы с детьми и их родителями;
- открытые занятия;
- творческие проекты;
- тестовые, контрольные задания (устный опрос, тестирование);
- создание проблемных ситуаций;
- промежуточная и итоговая аттестации.

#### **Оценочные материалы**

Для отслеживания результатов образовательной деятельности по программе предусмотрен следующий вид контроля оценки результативности занятий: текущий, промежуточный, итоговый.

**Текущий контроль** - проводится по окончанию изучения темы в виде устного опроса, практической работы, через просмотры работ, при этом оцениваются усвоение и качество выполнения изучаемых на занятиях приемов и операций, выявление ошибок и успехов в работе.

**Промежуточный контроль** – осуществляется после прохождения каждого раздела программы. Формы: оценка педагога, оценка товарищей, самооценка своей работы, опрос, конкурс, контрольное занятие.

По окончании промежуточной аттестации заполняется протокол результативности освоения программы, в котором фиксируется уровень теоретической и практической подготовки по полугодиям. В конце года выводится общий итоговый уровень (Приложение  $N<sub>2</sub>1$ ).

**Итоговый контроль** проводится в конце учебного года в виде творческих проектов. Критерии анализа работ:

- аккуратность исполнения;

- соблюдение технологии;

- творческий подход к работе.

В течение учебного года обучающиеся участвуют в конкурсах различного уровня.

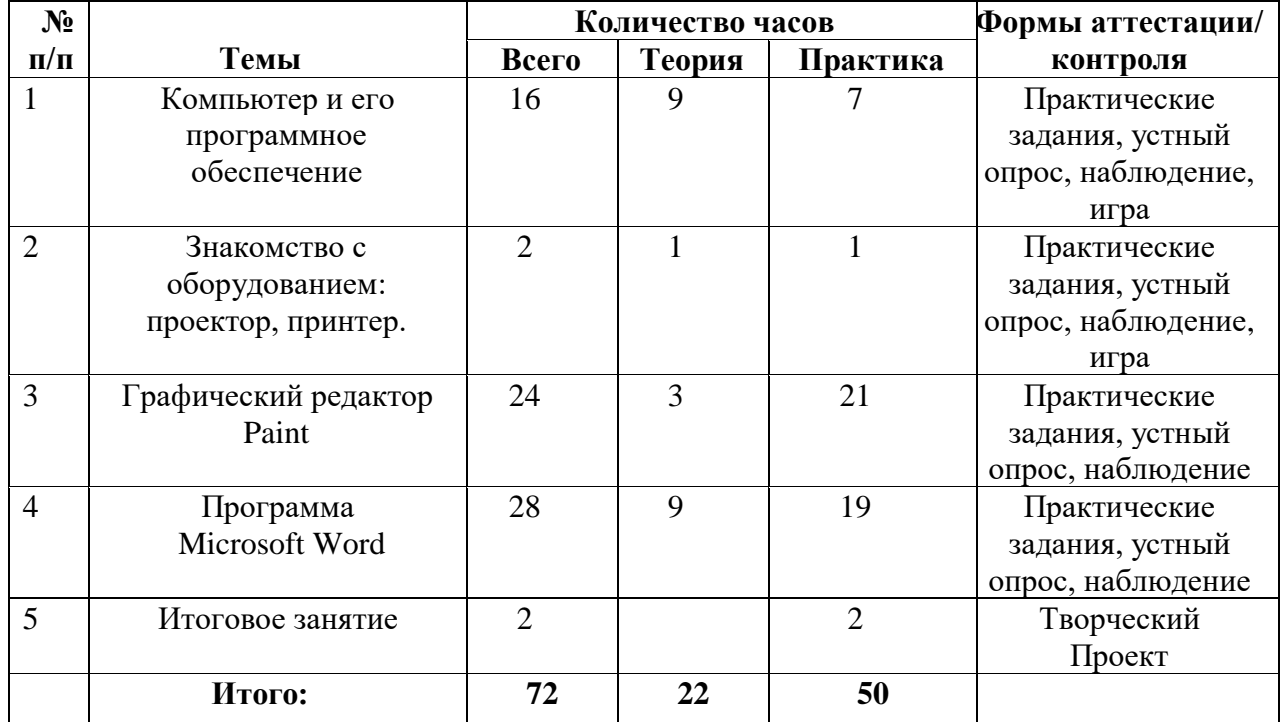

# **Учебный план**

# **Учебно-тематический план**

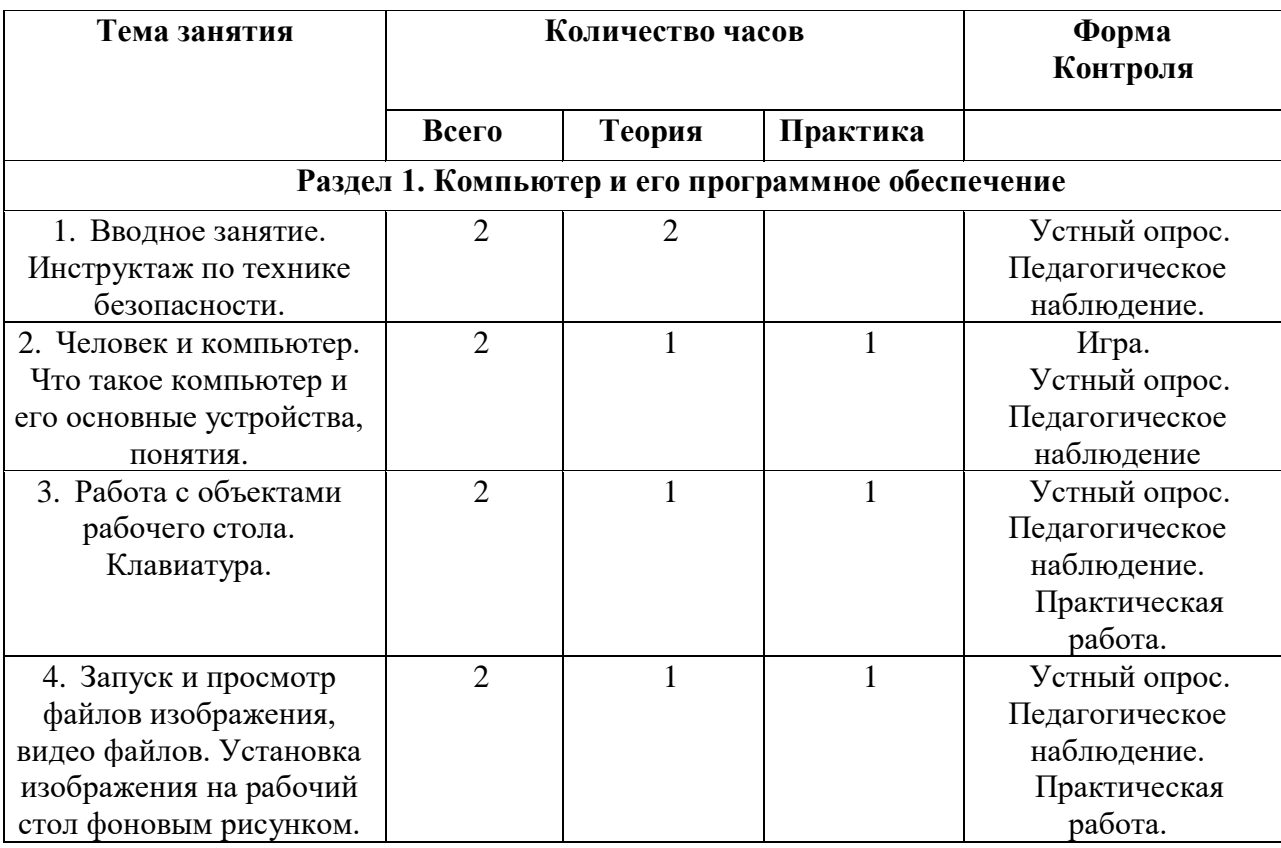

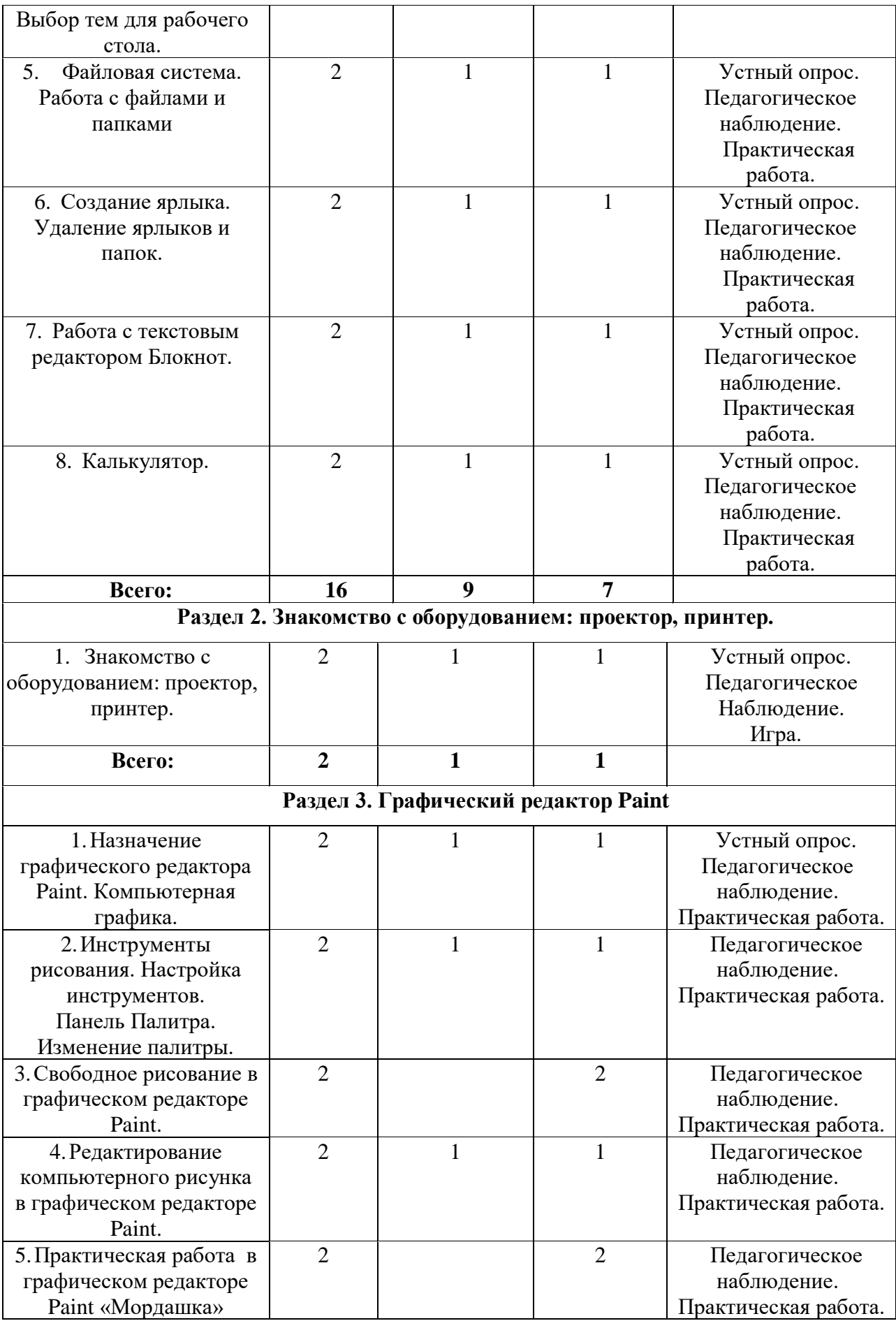

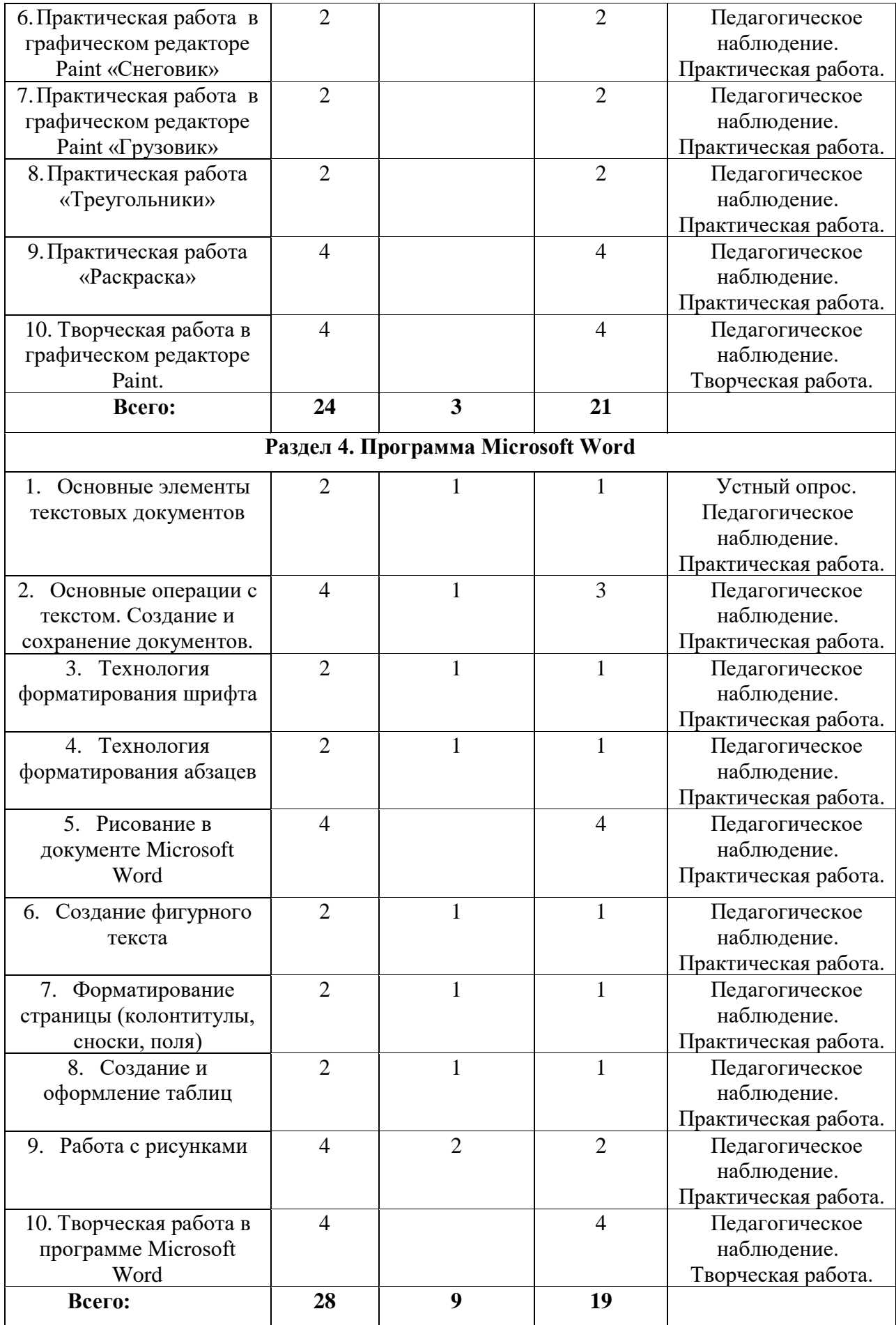

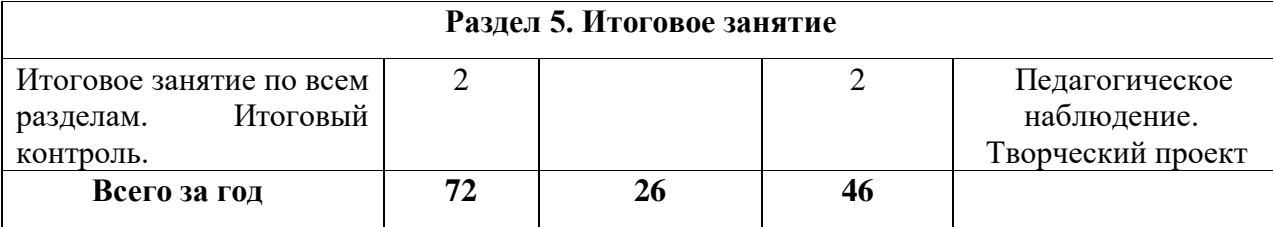

# **Содержание программы**

# **Раздел 1. Компьютер и его программное обеспечение**

1 тема: Вводное занятие. Инструктаж по технике безопасности.

# **Теория:**

Ознакомление с тематическими разделами программы и планом работы объединения на год. Организационные вопросы. Знакомство с составом объединения. Инструктаж по технике безопасности. Основы безопасной жизнедеятельности.

2 тема: Человек и компьютер. Что такое компьютер и его основные устройства, понятия.

# **Теория:**

Знакомство с понятием компьютер. Знакомство с устройством компьютера и его основными понятиями.

**Практика:** Игра «Устройство компьютера»

3 тема: Работа с объектами рабочего стола. Клавиатура.

# **Теория:**

Знакомство с объектами рабочего стола, понятием клавиатура. Узнать все секреты быстрой работы на клавиатуре. Знакомство с клавишами.

#### **Практика:**

Практическая работа с объектами рабочего стола. Работа с клавиатурой.

4 тема: Запуск и просмотр файлов изображения, видео файлов. Установка изображения на рабочий стол фоновым рисунком. Выбор тем для рабочего стола.

#### **Теория:**

Знакомство с запуском и просмотром файлов изображения, видео файлов.

#### **Практика:**

Отработка полученных знаний на практике. Установка изображения на рабочий стол фоновым рисунком. Выбор тем для рабочего стола.

5 тема: Файловая система. Работа с файлами и папками

# **Теория:**

Познакомить детей с файловой системой компьютера.

#### **Практика:**

Практическая работа с файлами и папками.

6 тема: Создание ярлыка. Удаление ярлыков и папок.

#### **Теория:**

Научить детей создавать и удалять ярлыки и парки на рабочем столе.

# **Практика:**

Практическая работа с ярлыками и папками.

7 тема: Работа с текстовым редактором Блокнот. **Теория:**

Познакомить детей с текстовым редактором Блокнот. **Практика:** Практическая работа с текстовым редактором Блокнот.

8 тема: Калькулятор. **Теория:** Познакомить детей с калькулятором **Практика:** Практическая работа с калькулятором.

# **Раздел 2. Знакомство с оборудованием: проектор, принтер.**

1 тема: Знакомство с оборудованием: проектор, принтер. **Теория:** Знакомство с понятиями: проектор, принтер. **Практика:** Игра «Попробуй угадай»

# **Раздел 3. Графический редактор Paint**

1 тема: Назначение графического редактора Paint. Компьютерная графика. **Теория:** Познакомить детей с графическим редактором Paint.

#### **Практика:**

Практическая работа в графическом редакторе Paint.

2 тема: Инструменты рисования. Настройка инструментов. Панель Палитра. Изменение палитры.

# **Теория:**

Знакомство с инструментами рисования Paint.

# **Практика:**

Практическая работа в графическом редакторе Paint.

3 тема: Свободное рисование в графическом редакторе Paint.

# **Практика:**

Свободное рисование в графическом редакторе Paint.

4 тема: Редактирование компьютерного рисунка в графическом редакторе Paint. **Теория:**

Показать детям, как можно отредактировать компьютерный рисунок в графическом редакторе Paint.

# **Практика:**

Редактирование компьютерного рисунка в графическом редакторе Paint.

5 тема: Практическая работа в графическом редакторе Paint «Мордашка». **Практика:**

# Практическая работа в графическом редакторе Paint «Мордашка».

6 тема: Практическая работа в графическом редакторе Paint «Снеговик».

# **Практика:**

Практическая работа в графическом редакторе Paint «Снеговик».

7 тема: Практическая работа в графическом редакторе Paint «Грузовик». **Практика:**

Практическая работа в графическом редакторе Paint «Грузовик».

8 тема: Практическая работа «Треугольники». **Практика:**

Практическая работа «Треугольники».

9 тема: Практическая работа «Раскраска». **Практика:**

Практическая работа «Раскраска».

10 тема: Творческая работа в графическом редакторе Paint.

# **Практика:**

Творческая работа в графическом редакторе Paint.

# **Раздел 4. Программа Microsoft Word**

1 тема: Основные элементы текстовых документов. **Теория:** Познакомить с основными элементами текстового документа. **Практика:** Работа с основными элементами текстового документа.

2 тема: Основные операции с текстом. Создание и сохранение документов.

# **Теория:**

Познакомить с основными операциями с текстом. Научить правильно создавать и сохранять документы.

#### **Практика:**

Практическая работа с текстом. Создание и сохранение документов.

3 тема: Технология форматирования шрифта.

#### **Теория:**

Знакомство с технологией форматирования шрифта.

#### **Практика:**

Работа с форматированием шрифта.

4 тема: Технология форматирования абзацев.

#### **Теория:**

Знакомство с технологией форматирования абзацев.

#### **Практика:**

Работа с форматированием абзацев.

5 тема: Рисование в документе Microsoft Word. **Практика:**

Рисование в документе Microsoft Word.

6 тема: Создание фигурного текста. **Теория:** Знакомство с фигурным текстом. **Практика:** Практическая работа с текстом.

7 тема: Форматирование страницы (колонтитулы, сноски, поля). **Теория:**

Знакомство с понятиями: колонтитулы, сноски, поля. **Практика:** Работа над форматированием страницы.

8 тема: Создание и оформление таблиц **Теория:** Знакомство с понятием таблица и ее оформлением. **Практика:** Создание и оформление таблиц.

9 тема: Работа с рисунками **Теория:** Знакомство с понятием рисунок. **Практика:** Практическая работа с рисунками.

10 тема: Творческая работа в программе Microsoft Word **Практика:** Творческая работа в программе Microsoft Word

#### **Раздел 5. Итоговое занятие**

1 тема: Итоговое занятие по всем разделам. Итоговый контроль. **Практика:** Творческий проект

# **Календарный учебный график**

Дата начала и окончания учебных периодов/этапов: с 01 сентября 2022 г. по 29 мая 2023 г.

Количество учебных недель: 36 недель. Количество учебных дней: 36 дней. Продолжительность каникул: с 1 по 09 января 2022 г.

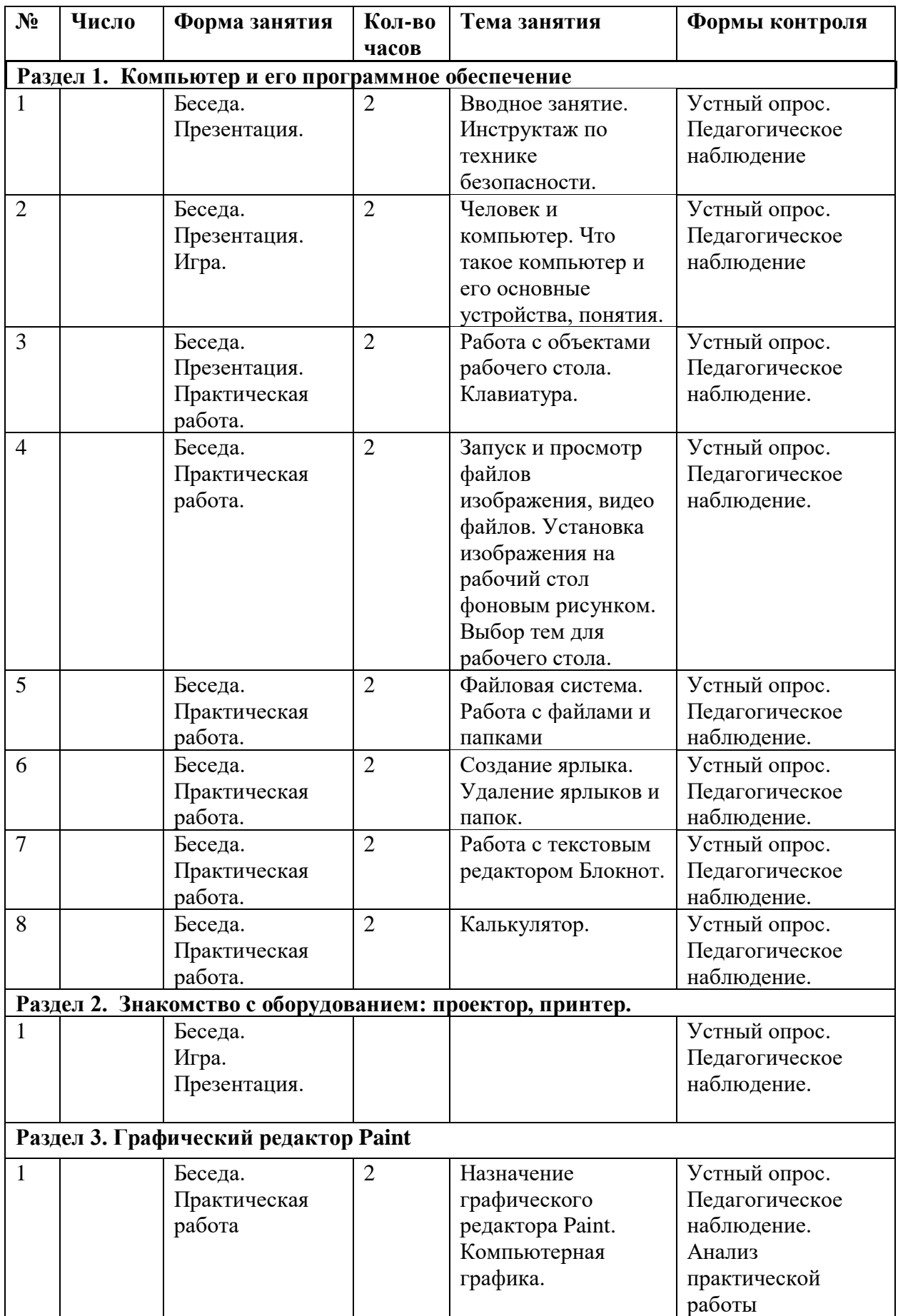

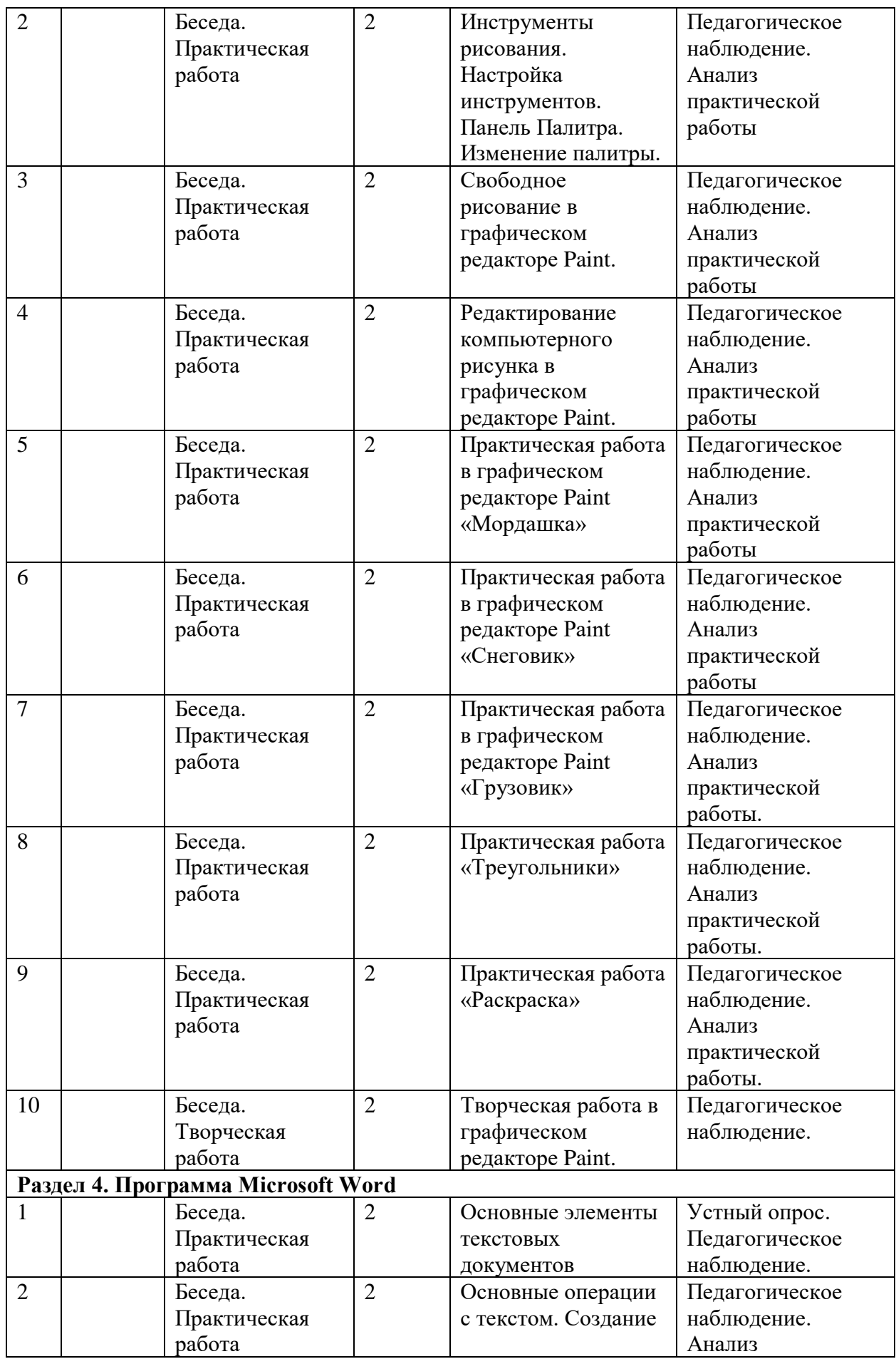

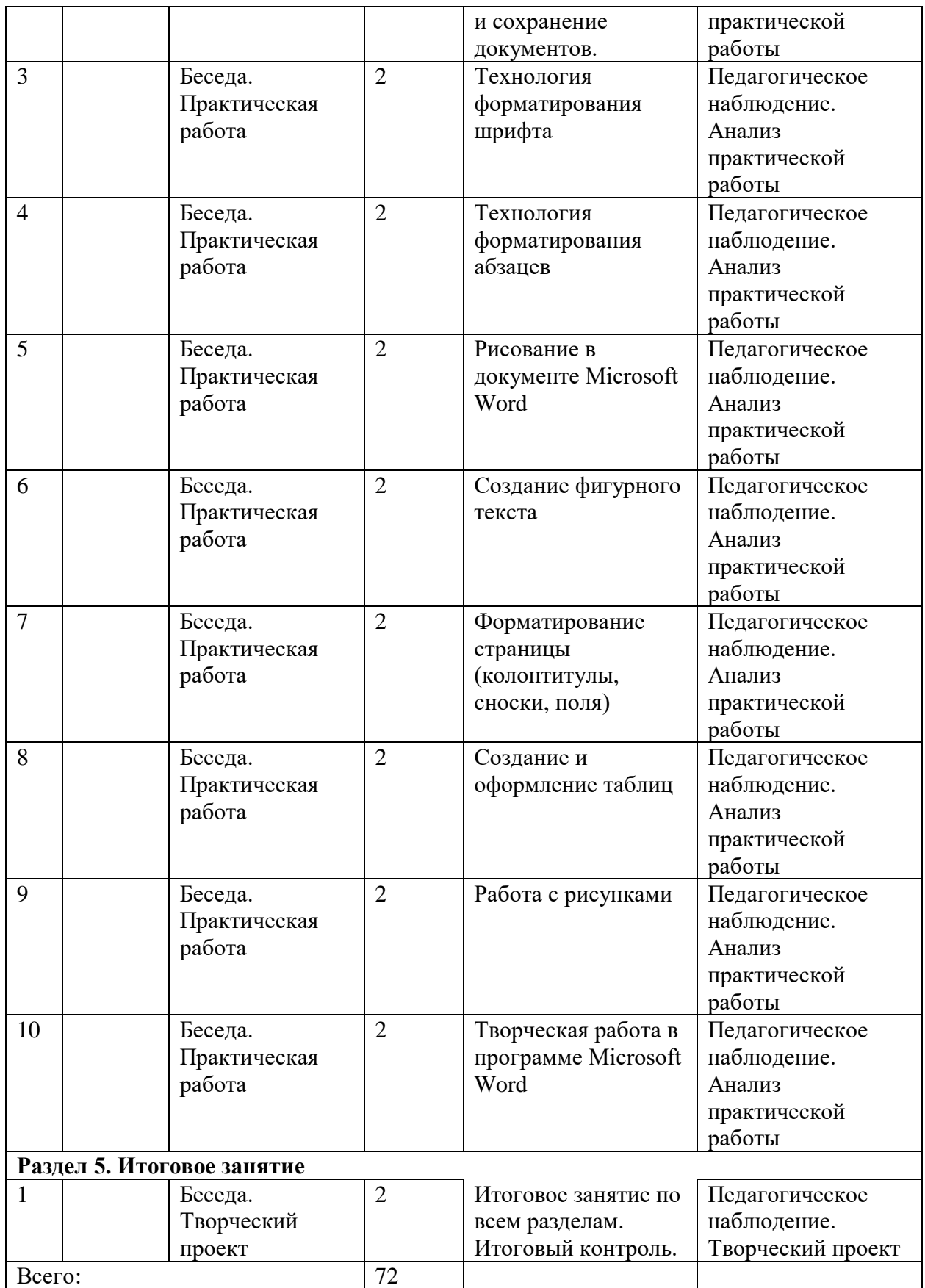

# **Условия реализации программы**

**Инструменты и расходные материалы:** компьютеры, мышки, сетевые, проектор мультимедийный, экран, принтер, сканер, колонки, бумага, ручки.

**Кадровое обеспечение:** педагог дополнительного образования, соответствующий Профессиональному стандарту «Педагог дополнительного образования детей и взрослых» (утверждён приказом Министерства труда и социальной защиты РФ от 05.05.2018 № 298н).

**Формы реализации:** очная, с использованием дистанционных технологий, использование сетевой формы.

#### **Методическое обеспечение программы:**

Для более эффективной реализации программы предлагается использовать различные **формы и методы** организации детей на занятиях:

- теоретические занятия, знакомство с новыми понятиями;

- беседы и дискуссии;

- опросы;

- игры;

- защита творческих работ;

- практические занятия, включающие в себя работу с дидактическими материалами;

- творческие отчеты;

- наблюдение;

- участие в конкурсах, выставках.

#### **Методическое и дидактическое обеспечение**:

- методические разработки, планы-конспекты занятий;

- учебная, методическая, дополнительная литература;

- видеоматериалы.

# **Список информационных источников Нормативные документы**

1. Федеральный Закон от 29.12.2012 № 273-ФЗ «Об образовании в РФ».

2. Концепция развития дополнительного образования детей (Распоряжение Правительства РФ от 4 сентября 2014 г. № 1726-р).

3. Письмо Минобрнауки России от 11.12.2006 г. № 06-1844 «О примерных требованиях к программам дополнительного образования детей».

4. Приказ Минобрнауки России от 29.08.2013 г. № 1008 г. Москва «Об утверждении Порядка организации и осуществления образовательной деятельности по дополнительным общеобразовательным программам».

5. Приказ Минобрнауки России от 08.09.2015 г. № 613н г. Москва «Об утверждении профессионального стандарта «Педагог дополнительного образования детей и взрослых».

6. Распоряжение министерства образования и науки АО «План мероприятий по реализации 1 этапа концепции развития дополнительного образования детей на территории Архангельской области в 2016 году» от 31.12.2015 №1602.

#### **Основная и дополнительная литература**

1. Анеликова Л.А. Упражнения по текстовому редактору Word / Л.А. Анеликова. -М.: СО-ЛОН-ПРЕСС, 2012

2. Афанасьева Е. Презентации в Power Point. Шпаргалка/ Е. Афанасьева.- НТ Пресс, 2006.

3. Бортник О.И. Базовый курс PowerPoint. Изучаем Microsoft Office. Современная школа/ О.И. Бортник.- 2007.

4. Жексенаев А.Г. Основы работы в растровом редакторе GIMP (ПО для обработки редактирования растровой графики): Учебное пособие/ А.Г. Жексенаев. - М., 2008.

5. Жуков И. Компьютер и Интернет с нуля. Для любого возраста. Максимально понятно / И. Жуков. – М.: Издательство АСТ, 2018.

6. Жуков И. Самоучитель для тех, кто никогда не работал на компьютере / И. Жуков. – М.: Издательство АСТ, 2020.

7. Кошелев М.В. Справочник школьника по информатике / М.В. Кошелев – 2-е издание. – М.: Издательство «Экзамен», 2007.

8. Могилев А.В. Информатика: Учеб. Пособие для студ. Пед.Вузов/ А.В. Могилев. - Издательский центр «Академия», 2004.

9. Тимофеев С.М. Работа в графическом редакторе GIMP /С.М. Тимофеев. - М.:Эксмо, 2010.

10. Уоллес В. Microsoft Office 2019 для чайников / В. Уоллес.: Диалектика-Вильямс, 2019.

11. Хахаев И. Первые шаги в GIMP/ И. Хахаев. – М: Альт Линукс 2009.

12. Шикин Е.В. Начала компьютерной графики/ Е.В. Шикин. – М.: Диалог-МИФИ, 1994.

13. Шишкин В.В. Графический растровый редактор Gimp: учебное пособие /В. В. Шишкин - Ульяновск, 2010.

# **Для детей**

1. Адаменко М.В. Компьютер для современных детей. Настольная книга активного школьника и дошкольника / М.В. Адаменко. – М.:ДМК Пресс, 2016.

2. Гордиевич Д.И. Компьютер для школьников / Д.И. Гордиевич. – Минск.: Харвест, 2009.

3. Дуванов А.А. Изучаем компьютер/ А.А. Дуванов. – М.: Эксмо, 2012.

4. Жуков И. Компьютер за 15 минут / И. Жуков. – М.: Издательство АСТ, 2016.

5. Харитонов В.В. Компьютер: моя первая энциклопедия/ В.В. Харитонов. - М.: Астрель, 2013.

# **Список интернет-ресурсов**

1. <https://docs.altlinux.org/books/altlibrary-gimp-20091012.pdf>

2. <https://uroki-gimp.ru/articles>

3. <https://www.gimpart.org/vse-uroki-gimp>

4. <https://uroki-gimp.ru/>

5. [https://ru.smiletemplates.com/search/powerpoint-](https://ru.smiletemplates.com/search/powerpoint-templates/%D0%BA%D0%BD%D0%B8%D0%B3%D0%B0/0.html)

[templates/%D0%BA%D0%BD%D0%B8%D0%B3%D0%B0/0.html](https://ru.smiletemplates.com/search/powerpoint-templates/%D0%BA%D0%BD%D0%B8%D0%B3%D0%B0/0.html)

6. [https://support.microsoft.com/ru-](https://support.microsoft.com/ru-ru/office/%D0%BE%D0%B1%D1%83%D1%87%D0%B5%D0%BD%D0%B8%D0%B5-%D1%80%D0%B0%D0%B1%D0%BE%D1%82%D0%B5-%D1%81-powerpoint-%D0%B4%D0%BB%D1%8F-windows-40e8c930-cb0b-40d8-82c4-bd53d3398787)

[ru/office/%D0%BE%D0%B1%D1%83%D1%87%D0%B5%D0%BD%D0%B8%D0%B5-](https://support.microsoft.com/ru-ru/office/%D0%BE%D0%B1%D1%83%D1%87%D0%B5%D0%BD%D0%B8%D0%B5-%D1%80%D0%B0%D0%B1%D0%BE%D1%82%D0%B5-%D1%81-powerpoint-%D0%B4%D0%BB%D1%8F-windows-40e8c930-cb0b-40d8-82c4-bd53d3398787) [%D1%80%D0%B0%D0%B1%D0%BE%D1%82%D0%B5-%D1%81-powerpoint-](https://support.microsoft.com/ru-ru/office/%D0%BE%D0%B1%D1%83%D1%87%D0%B5%D0%BD%D0%B8%D0%B5-%D1%80%D0%B0%D0%B1%D0%BE%D1%82%D0%B5-%D1%81-powerpoint-%D0%B4%D0%BB%D1%8F-windows-40e8c930-cb0b-40d8-82c4-bd53d3398787)

[%D0%B4%D0%BB%D1%8F-windows-40e8c930-cb0b-40d8-82c4-bd53d3398787](https://support.microsoft.com/ru-ru/office/%D0%BE%D0%B1%D1%83%D1%87%D0%B5%D0%BD%D0%B8%D0%B5-%D1%80%D0%B0%D0%B1%D0%BE%D1%82%D0%B5-%D1%81-powerpoint-%D0%B4%D0%BB%D1%8F-windows-40e8c930-cb0b-40d8-82c4-bd53d3398787)

7. <https://nashol.biz/searchdoc/7250>

8. https://aldebaran.ru/author/a anelikova l/kniga uprajneniya po tekstovomu redaktoru

[\\_word/](https://aldebaran.ru/author/a_anelikova_l/kniga_uprajneniya_po_tekstovomu_redaktoru_word/)

9. [https://aldebaran.ru/author/gordievich\\_darya/kniga\\_kompyuter\\_dlya\\_shkolnikov/](https://aldebaran.ru/author/gordievich_darya/kniga_kompyuter_dlya_shkolnikov/)

10. [https://aldebaran.ru/author/jukov\\_ivan/kniga\\_kompyuter\\_s\\_nulya\\_samouchitel\\_dl](https://aldebaran.ru/author/jukov_ivan/kniga_kompyuter_s_nulya_samouchitel_dlya_teh_k/) [ya\\_teh\\_k/](https://aldebaran.ru/author/jukov_ivan/kniga_kompyuter_s_nulya_samouchitel_dlya_teh_k/)

11. [https://docplayer.com/46548785-Rabota-s-graficheskim-redaktore-paint](https://docplayer.com/46548785-Rabota-s-graficheskim-redaktore-paint-uchebnoe-posobie.html)[uchebnoe-posobie.html](https://docplayer.com/46548785-Rabota-s-graficheskim-redaktore-paint-uchebnoe-posobie.html)

# **Приложение к программе Приложение 1**

Протокол промежуточной аттестации учащихся творческого объединения 2022 - 2023 уч. год.

В каждом столбце выставляется от 1 до 3-х баллов. В конце года все баллы суммируются.

Высокий/(продвинутый) уровень освоения программы – от 8 до 9 баллов. Средний/(базовый) уровень освоения программы – от 4 до 6 баллов. Низкий/(стартовый) уровень освоения программы – от 1 до 3 баллов.

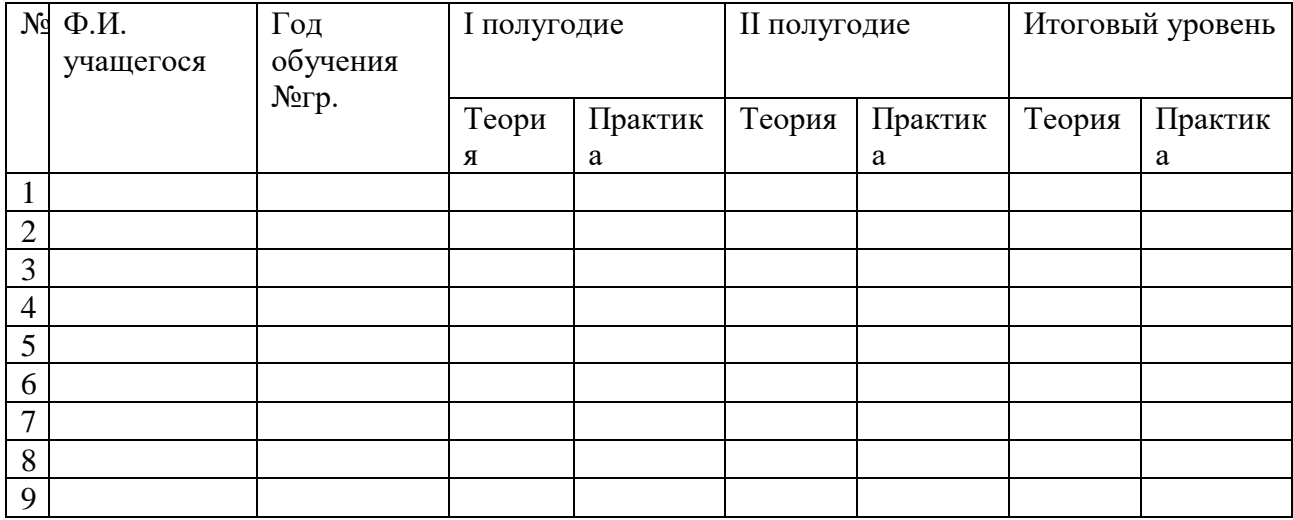

**Всего аттестовано**:\_ учащихся. **Из них по результатам аттестации:**  высокий уровень: средний уровень: низкий уровень: **Подпись педагога:**

# **Тест «Компьютер и безопасность»**

# **Вопрос №1**

*Какое должно быть расстояние от глаз до экрана компьютера?* 60-70 см 50-70 см 40-50 см 70-80 см

# **Вопрос №2**

*Сколько времени можно непрерывно работать за компьютером?* 45 минут 30 минут 15 минут 25 минут

# **Вопрос №3**

*Через сколько минут нужно делать упражнения для глаз при работе за компьютером?* Через 30 минут Через 10 - 15 минут Через 25 минут Через 15 - 20 минут

# **Вопрос №4**

*Найдите неправильно сформулированное правило.* При работе за компьютером руки должны быть чистыми Нужно соблюдать правила включения и выключения компьютера Нельзя прикасаться к экрану монитора Можно отсоединять устройства, подключенные к компьютеру

# **Вопрос №5**

*Устройство вывода текстовой и графической информации на экран* Сканер Клавиатура Системный блок Монитор

#### **Вопрос №6**

*Устройство ввода текстовой и графической информации в компьютер* Мышь Сканер Клавиатура Принтер

#### **Вопрос №7**

*Какое устройство находится внутри системного блока?* Материнская плата Принтер Клавиатура Сканер

# **Вопрос №8**

*Устройство для длительного хранения информации*? Процессор Монитор Жесткий диск Материнская плата

# **Вопрос №9**

*Самый маленький элемент изображения на экране монитора?* Графика Пиксель Символ Точка

# **Вопрос №10**

*Что представляет собой компьютер?* Устройство для сбора информации Устройство для распространения информации Набор устройств Устройство для хранения, обработки и передачи информации

#### **Тест на компьютерную зависимость у детей.**

Ответьте честно на следующие вопросы (напишите, пожалуйста, результаты в комментарии):

1. *Часто ты проводишь время за компьютером?*

— ежедневно – 3 балла;

— один раз в два дня – 2 балла;

— только когда нечего делать – 1 балл.

*2. Какое количество времени за один подход ты посвящаешь компьютеру?*

— более 2-3 часов – 3 балла;

— 1-2 часа (увлекаюсь игрой) – 2 балла;

— не более часа – 1 балл.

3*. В каком случае ты решаешь выключить компьютер?*

— пока не выключат родители – сам не выключаю, или выключаю, когда он перегревается, или когда не начинаю засыпать, или когда начинает болеть спина, или сливаются цвета – 3 балла;

— бывает по-разному, иногда могу выключить компьютер сам – 2 балла;

— выключаю сам по собственной воле – 1 балл.

*4. Когда у тебя появляется свободное время, на что его потратишь?*

— конечно, на компьютер – 3 балла;

— зависит от настроения и желания, возможно, на компьютер – 2 балла;

— вряд ли буду сидеть за компьютером – 1 балл.

5. *Пропускал ли ты какие-то важные мероприятия или учебу ради игры в компьютерные игры?*

— да, было такое – 3 балла;

— пару раз, возможно, и случалось, но мероприятие не было таким уж важным  $-2$ балла;

— нет, никогда такого не было – 1 балл.

6. *Насколько часто ты думаешь о том, чем занимаешься сидя за компьютером, например, об играх:*

— почти все время думаю об этом – 3 балла;

— могу пару раз вспомнить в течение дня – 2 балла;

— почти совсем не вспоминаю, может быть, очень редко – 1 балл.

7*. Чем для тебя является компьютер? Какую роль в твоей жизни он играет?*

— компьютер — для меня все – 3 балла;

— большую роль, но и других интересных вещей в жизни много, которые тоже для меня много значат – 2 балла;

— компьютер не занимает какое-то особое место в моей жизни – 1 балл.

*8. Когда ты приходишь домой, то первым делом:*

— иду к компьютеру и включаю его – 3 балла;

— каждый раз бывает по-разному, иногда сажусь за компьютер – 2 балла;

— точно не сажусь за компьютер – 1 балл.

Теперь подсчитайте сумму баллов.

**8-12 баллов** – все отлично

**13-18 баллов** – зависимости пока нет, однако стоит внимательно отнестись к тому, чтобы вы проводили меньше времени за компьютером, имели другие увлечения, интересных друзей, гуляли на свежем воздухе.

**19-24 балла** – у вас есть компьютерная зависимость. Срочно необходимо принимать меры! Скорее всего, без семейного психолога обойтись будет сложно. Начинать нужно менять ситуацию безотлагательно.

# **Приложение 4**

# **Тест «Техника безопасности и правила поведения в кабинете информатики»**

**Цель работы**: проверить уровень знаний учащихся по теме «Правила поведения и техники безопасности в кабинете информатики» в начале учебного года, т. к. без знаний этих правил обучающийся не может быть допущен к работе за компьютером.

Рекомендованное время: **10-15 мин**

Каждый правильный ответ оценивается в 1 балл.

# **Выберите один вариант ответа:**

# **Общие правила поведения и ТБ в кабинете**

1. Перед началом работы в кабинете информатики необходимо

1) оставить вещи, не требующиеся во время урока, в специально отведенном месте, пройти на своё рабочее место, включить персональный компьютер и дожидаться указаний учителя;

2) пройти на рабочее место, включить компьютер и дожидаться указаний учителя;

3) оставить вещи, не требующиеся во время урока, в специально отведенном месте, пройти на своё рабочее место и дожидаться указаний учителя.

2. Можно ли приносить в кабинет продукты питания и напитки?

1) нет;

2) да, только в том случае, если сильно хочется, есть или пить;

3) да.

3. Что **можно делать** обучающемуся в кабинете информатики **только с разрешения учителя**?

1) сдвигать с места монитор и/или системный блок;

2) устанавливать или удалять программы на компьютер;

3) отключать и подключать устройства к компьютеру.

4. При появлении запаха гари или странного звука обучающимся необходимо

1) продолжить работу за компьютером;

2) сообщить об этом учителю;

3) немедленно покинуть класс.

5. В случае пожара необходимо

1) прекратить работу, под руководством учителя покинуть кабинет;

2) немедленно покинуть компьютерный класс;

3) выключить компьютер и покинуть здание.

6. Какие из перечисленных действий **не запрещаются** в кабинете информатики?

1) отключать и подключать устройства к компьютеру;

2) вставать со своих рабочих мест во время работы, чтобы поприветствовать учителя;

3) работать двум обучающимся за одним компьютером.

7. Сколько обучающихся допускаются одновременно к работе за одним компьютером?

1) двое;

2) трое;

3) один;

4) четыре.

8. Какие действия **не запрещены** правилами поведения в кабинете?

1) пройти в кабинет без обуви;

2) работать с влажными или грязными руками;

3) отключать и подключать кабели, трогать соединительные разъёмы проводов.

#### **II. Правила работы за компьютером**

9. Можно ли перезагружать ПК во время работы на уроке

1) да, если это необходимо;

2) можно, но только с разрешения учителя;

3) нет.

10. Если персональный компьютер не включается, необходимо:

1) проверить питание;

2) проверить переключатели;

3) сообщить учителю.

11. Можно ли выключать ПК по окончании работы на уроке?

1) да, при необходимости;

2) да;

3) нет.

12. Какие компьютерные программы можно запускать обучающимся во время урока?

1) любые;

2) только те, которые вам разрешил запустить учитель во время урока;

3) только те, которые изучали раньше.

13. Что делать если не работает клавиатура или мышка?

1) проверить, подключено ли устройство к ПК;

2) перезагрузить ПК;

3) сообщить учителю.

14. Что нужно сделать по окончании работы за ПК?

1) привести в порядок рабочее место, закрыть окна всех программ, задвинуть кресло, сдать учителю все материалы, при необходимости выключить ПК;

2) покинуть кабинет;

3) выключить компьютер.

# **III. Сохранение здоровья при работе за компьютером**

15. Каково оптимальное расстояние от экрана монитора до глаз пользователя?

1) 30-40 см;

2) 40-50 см;

3)50-70 см.

16. Можно ли работать за компьютером при плохом самочувствии?

1) нет;

2) да, если разрешил учитель;

3) да.

17. Какую часть урока в средней школе должна занимать непрерывная работа за компьютером?

1) можно весь урок;

2) половину урока;

3) 10 минут.

18. При ослабленном зрении учащимся необходимо

1) работать за компьютером только в очках;

2) уменьшить время работы за компьютером вдвое;

3) отказаться от работы за компьютером.

# **Критерии оценки:**

**1 вариант** (безоценочный): при успешном выполнении более 75% работы – «зачет» (допуск к работе), в противном случае – повторение правил и повторное выполнение работы

# **2 вариант**:

17-18 баллов – «отлично»

14-16 баллов – «хорошо»

9-13 баллов – «удовлетворительно»

# **Приложение 5**

# **Тест «Правила поведения в компьютерном классе»**

1 Как нужно заходить в компьютерный класс?

a) Как угодно, главное на двух ногах.

# **b) Спокойно, не вбегая и не нарушая порядка.**

c) Как получается.

d) Можно хоть на ушах, если на то моя воля.

2 Когда можно входить в кабинет компьютерного класса?

a) Когда начался урок.

b) Когда закончился урок.

**c) Когда разрешит учитель.**

d) Когда мне захочется.

3 Занимать место за компьютером можно:

a) Если есть свободные места.

**b) Если разрешил учитель.**

c) Если за компьютером никого нет.

d) Если договорился с другим учеником.

4 Можно ли работать за компьютером грязными руками?

a) Да.

**b) Нет.**

5 Можно ли работать за компьютером, если плохо себя чувствуешь?

a) Да.

**b) Нет.**

6 Можно ли работать за компьютером в грязной одежде?

a) Да.

**b) Нет.**

7 Когда занимать место за компьютером?

a) В самом начале урока.

**b) Во время урока, с разрешения учителя.**

c) Когда разрешит учитель.

d) До начала урока.

8 Что делать, если во время урока плохо себя почувствовал?

a) Отправляться домой.

**b) Сообщить учителю.**

c) Тихонько пройти в мед-пункт.

d) Вызвать скорую помощь.

9 Если компьютер не включается, необходимо:

a) Самостоятельно проверить питание.

b) Самостоятельно проверить все переключатели.

**c) Сообщить об этом учителю.**

d) Включить питание.

10 Покидать кабинет без разрешения учителя …

a) Можно.

b) Нужно.

# **c) Нельзя.**

11 Можно ли крутиться и кататься на стульях:

a) Да, если хочется.

b) Да, что с ним сделается?

# **c) Нет, можно сломать стул или получить травму.**

- 12 Можно ли бегать по кабинету?
- **a) Нет.**
- b) Да. На переменах.
- c) Да. Если от кого-то убегать.
- 13 Нужно ли вставать со своих рабочих мест, если в кабинет кто-то входит?
- a) Да. Этим мы приветствуем входящего.
- b) Да. Так заведено.
- **c) Нет. Это отвлекает от работы.**
- d) Нет. Это не обязательно.
- 14 Как нужно сидеть на стульях?
- a) Как удобно.
- **b) Соблюдая правильную осанку, не сутулясь и наклоняясь.**

c) Как хочется.

15 Можно ли включать компьютеры без разрешения учителя?

a) Да. Когда нужно выполнить задание.

b) Да. Когда хочется поиграть.

**c) Нет.**

16 Что делать если не работает клавиатура или мышка?

a) Нажимать на кнопки сильнее.

- b) Попробовать покрутить провода, вдруг заработает.
- c) Самостоятельно проверить, подключено ли устройство к компьютеру.

# **d) Сообщить учителю.**

e) Перезагрузить компьютер.

17 Что делать, если почувствовал запах гари, или увидел повреждение оборудования, или услышал странный звук от компьютера?

# **a) Сообщить учителю.**

- b) Самостоятельно исправить возникшую неисправность.
- c) Перезагрузить компьютер.
- d) Продолжить работу, не обращая внимания.

18 Как нужно сидеть за компьютером:

a) Как лучше видно.

# **b) Чтобы линия взора приходилась на центр дисплея.**

c) Не имеет значения.

19 На каком расстоянии от монитора нужно работать?

- a)  $40 50$  cm.
- b)  $50 60$  cm.
- **c) 60 – 70 см.**

d) 70 – 80 см.

e) 80 – 90 см.

20 Можно ли трогать разъёмы соединительных кабелей?

- a) Нельзя ни в коем случае.
- b) Можно при выключенном питании.
- **c) Можно, но только с разрешения учителя и при выключенном питании.**
- d) Можно всегда.

21 Можно ли прикасаться к питающим проводам и проводам заземления?

- **a) Нельзя ни в коем случае.**
- b) Можно при выключенном питании.
- c) Можно всегда.

22 Можно ли включать и выключать аппаратуру без разрешения преподавателя?

# **a) Нельзя ни в коем случае.**

b) Можно при выключенном питании.

c) Можно всегда.

23 Можно ли класть диски, книги, тетради на монитор, клавиатуру, системный блок?

# **a) Нельзя ни в коем случае.**

b) Можно при выключенном питании.

c) Можно, но только с разрешения учителя и при выключенном питании.

d) Можно всегда.

24 Можно ли прикасаться к задней панели монитора и системного блока?

a) Нельзя ни в коем случае.

b) Можно при выключенном питании.

**c) Можно, но только с разрешения учителя и при выключенном питании.**

d) Можно всегда.

25 Можно ли подключать личные устройства, такие как наушники, колонки, различного типа носители информации и другие устройства к компьютеру?

a) Нельзя ни в коем случае.

b) Можно при выключенном питании.

**c) Можно, но только с разрешения учителя и при выключенном питании.**

d) Можно всегда.

#### 26 Можно ли запускать программы?

- a) Нельзя ни в коем случае.
- b) Можно при необходимости.
- **c) Можно, но только с разрешения учителя.**
- d) Можно всегда.